# **Security Lab**

## **Task : you will do a multiple-choice exercise about the security in a lab. You will use your security photo and find 10 questions with multiple-choice.**

You will use Hot Potatoes software.

#### **What is Hot Potatoes?**

The Hot Potatoes suite includes six applications, enabling you to create interactive **multiple-choice**, shortanswer, jumbled-sentence, crossword, matching/ordering and gap-fill exercises for the World Wide Web. Hot Potatoes is freeware, and you may use it for any purpose or project you like. It is not open-source.

#### **How using Hot Potatoes ?**

**1.**

After the teacher downloads the software, open it and choose JQUIZ potatoes.

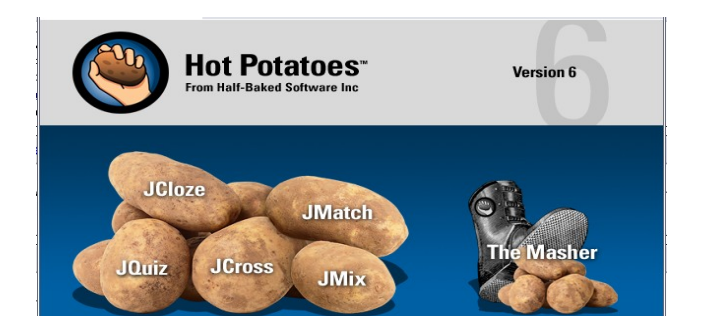

**2.** If the software asks you « do you want starting with the beginner mode ? », say « yes ».

### **3.** Look at the picture below and type in the information

- Save your file on your key or Envol *(espace personnel)*
- 1. Type the title in the title box.
- Type the question in the question box.  $\overline{2}$ 3. Make sure that "Multiple-choice" is selected in the drop-down list box to the right of the question. This defines the type of question you want to make.

4. Type the answers in the boxes on the left. and the feedback on the right. Note that each answer, right or wrong, has its own feedback.<br>NB: to insert a photo just after your question, type on « insert », « picture », « d (change the numbers, for example: length: 80 and width : 120); then valid. It appears like a text but it's normal. Don't panic! You will see the picture when you ask for the view of the file.

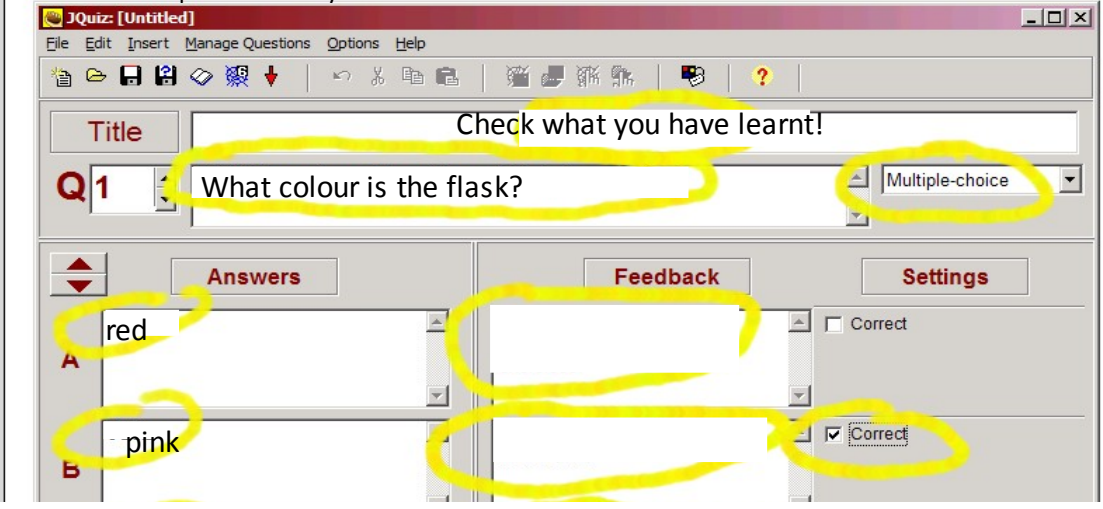

The photo has to be recorded in the same file as the Hotpotatoes file.

#### **4**. Create a Web page

The final step is to create a Web page from your data. All you need to do is click on Create Web page from the File menu, then give your page a filename. Use the same name you wrote before:

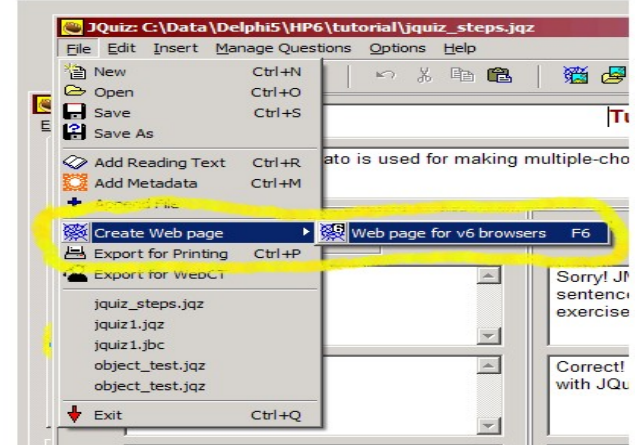

The program will tell you that it has produced a file, and let you view it in your Web browser.

- **5.** View the exercise in your browser.
- **6.** If the view is ok, save your file.

When all the pupils have done the task, we will do all the quizz.